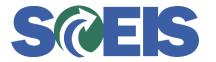

## **STATES** SRM Guide to Hard Stop and Common Errors

| Error or Issue                                                    | Resolution                                                                                                    |
|-------------------------------------------------------------------|----------------------------------------------------------------------------------------------------|
| Error or Issue<br>Must enter a Supplier<br>Partner of type vendor | <ul> <li>Problem: The Purchase Order (PO) was created without a Vendor Number. The system will place the PO in a Saved status because the PO requires a Vendor Number.</li> <li>Solution: <ol> <li>Go to the Header tab, then go Partner to see that there is no Vendor row.</li> <li>Place the PO in Edit mode, then the Vendor row will appear.</li> <li>Key-in the Vendor Number and select Check; then the hard-stop will disappear.</li> <li>Select Order and then select refresh the page until the status of the PO is ordered.</li> </ol> </li> <li>Note: Most Shopping Carts (SC) come with a Vendor</li> </ul> |
|                                                                   | Number in the SC. Sometimes the SCs do not have a vendor.                                                                                                    |